# **AbulÉdu - Feature - Fonctionnalité #696**

# **Mise à jour serveur via client lourd**

23/09/2010 17:15 - Francois Audirac

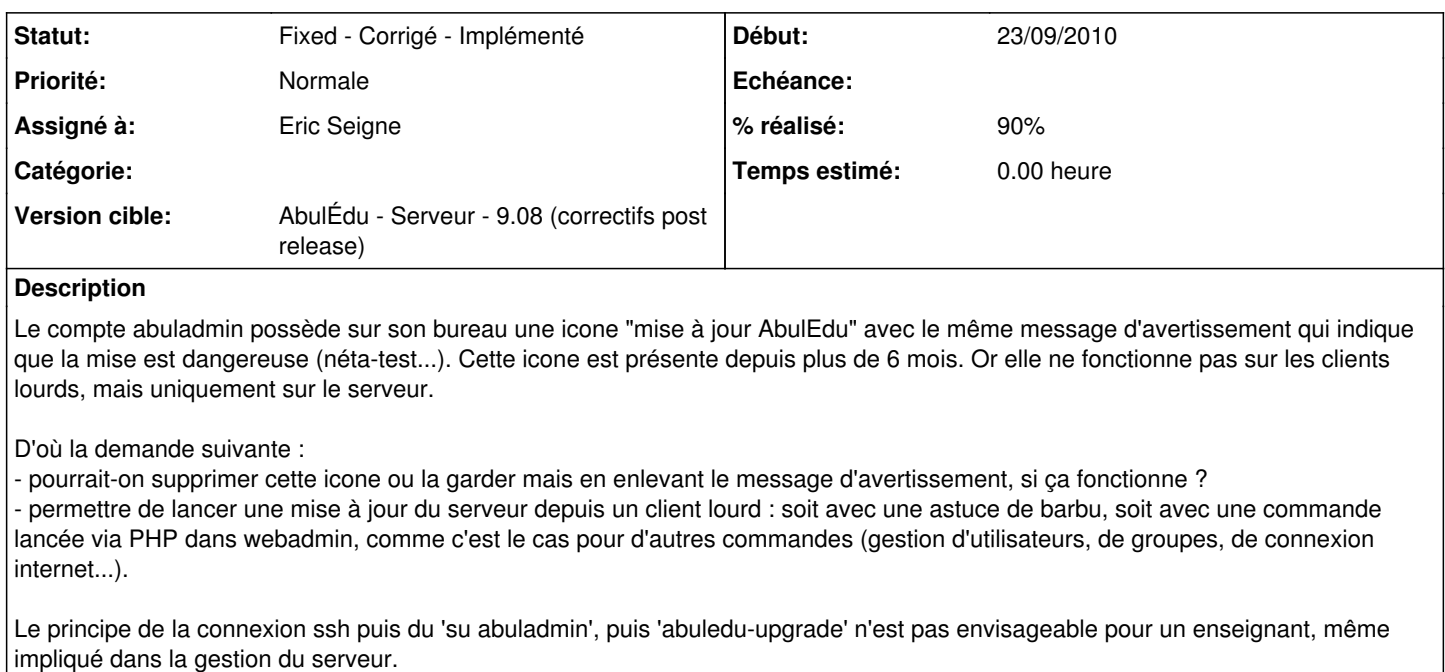

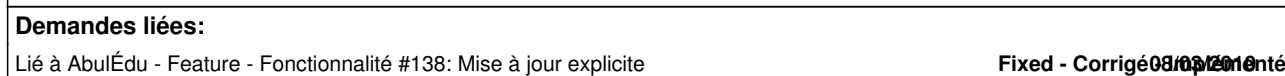

## **Historique**

## **#1 - 19/03/2011 00:35 - Eric Seigne**

*- Assigné à mis à Eric Seigne*

- *Version cible mis à AbulÉdu Serveur 9.08 (correctifs post release)*
- *% réalisé changé de 0 à 90*

C'est développé et ça arrivera dans une prochaine mise à jour. En attendant il est possible de tester l'application en question:

<http://redmine.ryxeo.com/attachments/download/684/abuledu-remotecontrol-20110201.exe>

## **#2 - 15/04/2011 09:43 - Jonathan Tessé**

*- Fichier abuledu-net.jpg ajouté*

Résultats de test et remarques :

===Onglet "Cet ordinateur"===

- Mise à jour : RAS

- Mise à jour forcée : RAS

- Réinstallation des logiciels : Réinstallation de Time synchronization, OOo3.1, OOoHG, Gcompris, Abuledu tcl/tk, Default printer, Restrictions, Scribus, Ghostscript 8.64, Mirage driver, gimp, Celestia, firefox 3.6, adblock+, flash 10, tuxpaint, photofiltre, ocsinventory, lame, audacity, firefox3lock, pidgin, vlc, pdcreator\*, italc, anouslesnombres, aller, associations, calculs, chemin, contour, devine, lexique, mulot, operations, problèmes, suites, syllaphon, symcolortableaux, sumatrapdf, tuxmaths, session-cleanup, configwifi

Lors de la réinstallation de Gcompris, une fenêtre de de demande de confirmation de suppression de l'ancien répertoire de Gcompris apparait en arrière plan, derrier la fenêtre du centre de contrôle. J'ai attendu 5-10 minutes avant de m'en apercevoir...

Au moment de la réinstallation de pdf creator, la fenêtre suivante s'affiche : "Le programme est déjà installé, Pour une nouvelle installation, désinstallez d'abord la version déjà installée. L'installation va être interrompue." du coup, pdf creator n'est pas réinstallé.

===Onglet "Serveur Abulédu"===

(c'est étonnant que les messages des opérations précédentes restent affichés)

- "Lancer la mise à jour" : Pas très intuitif qu'il faille saisir les réponses aux demandes dans la ligne saisie clavier. (par exemple, avez-vous un cd de mise à jour ?) Ce serait peut être mieux si la ligne de saisie de clavier était sous le cadre où s'affiche le déroulement des opérations. Sinon, ça se déroule bien jusqu'au bout.

- "Connexion au webadmin" : démarre avec IE, et donc, pas d'accès au webadmin...

- "Ouvrir un ticket AbulEdu.net" : Ouvre également avec IE, du coup, la mise en page des champ de formulaire est explosée... (voir abuledu-net.jpg)

#### **#3 - 16/05/2011 10:50 - Eric Seigne**

*- Statut changé de New - Nouveau à Fixed - Corrigé - Implémenté*

#### **Fichiers**

abuledu-net.jpg **bulgadia abuledu-net.jpg** Jonathan Tessé